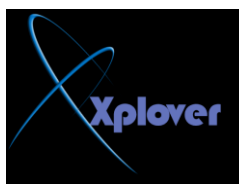

## **NTLDR**

كما تعرفت عليه سابقاً هو المسوّل عن تحميل ملفات النظام من على Removable Media ولاحظ ان هذا الملف يحتاج الى ( NTDETECT.COM ) لكى يع*مل* تحت بيئة NT ويقوم هذا الملف بع*مل* عددة خطوات هامة هي <u>:</u>

**٠1-ذخً اٌّؼبٌظ فٟ ث١ئخ ) 32 ( bit** -2تحميل ملف النظام من على الـــ (( Boot Disk .3يقرأ محتويات ملف ( Boot.ini ) -4في انه وجد نظام تشغيل أخر يحمل ملف أخر يدعى ( BOOTSECT.DOS ) ويترك التحكم **ٌٕظبَ أخش** -5لو أن نظام NT أو مبنى على نفس التقنية فانه يقوم بتحميل ملف ( NTDETECT.COM ) و بعد ذالك يقوم الملف بتحميل ( NTOSKRNL.EXE ) لتحميل النظام

# **NTDETECT.COM**

هو ملف نظام مخفى Hidden File موجود في القرص الصلب الذي يحوي ملفات النظام في الــ ) **Root )**  وهو مسؤل عن التحقق من الــ ( Hardware ) الموجود و اعطاء البيانات للملف NTLDR **١ٌمَٛ ثجٕبء لبئّخ اٌــ Hardware فٟ اٌــ Registry فٟ ِىبْ ٠ذػٝ ) HKEY\_LOCAL\_MACHINE )**  ويحوى ملف NTDETECT.COM المعلومات الخاصة بالكمبيوتر من الـــ BUS و لوحة المفاتيح و المنافذ و خلافه

# **NTUSER.DAT**

ملف هام جداًا و هو يحوي جميع البيانات التي يتم تخزينها في الريجستري و المتعلقة بمستخدم الكمبيوتر من اعدادات يخزنها في ( HKEY CURRENT USER )

# **Registry Data Files**

ملفات الريجستري في نظام تشغيل ويندوز اكس بي و NT و 2000 يتم حفظها في الملفات التالية <u>.</u>

Security System Default Sam Software System.dat Ntuser.dat

# وكما عرفت سابقاً فانه يمكنك ان تدخل على الـــ Registry عنطريق هذا المسار **Start > Run > regedit**

وننتقل الآن ال*ي* جزء أخر وهو

أ**حز اء القرص الصلب Disk Partitions**